[Podręcznik użytkownika](http://support.edokumenty.eu/trac/wiki/NewBusinessAdmin) > [ISO](http://support.edokumenty.eu/trac/wiki/NewBusinessAdmin/Iso) > Drzewo ISO

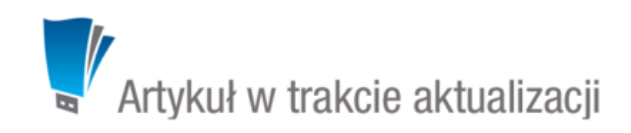

## **Drzewo ISO**

Dokumenty ISO wyświetlane są na drzewie. Wynika to z ich hierarchicznej struktury. Elementami drzewa są katalogi i podkatalogi oraz dokumenty ISO i ich poddokumenty. Katalogi oznaczone są ikoną **ima**.

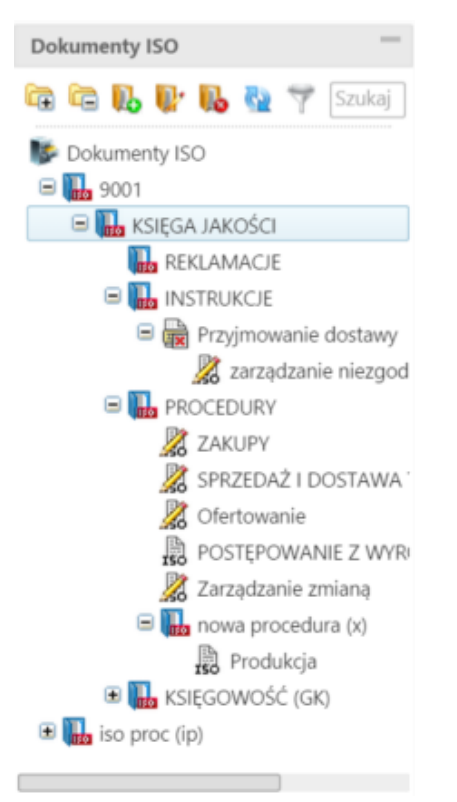

## *Drzewo ISO*

Ikony umieszczone obok nazw wskazują na **status** dokumentu, zgodnie z poniższym opisem

- **150** opublikowany
- $\cdot$   $\frac{1}{20}$  roboczy
- $\cdot$   $\overline{\mathbf{x}}$  wycofany

Po wybraniu dokumentu ISO na drzewku, jego kartoteka jest wyświetlana po prawej stronie.

## **Uwaga**

Dokumenty ISO nie są wyświetlane w module **Dokumenty**.